**2O17**

Österreich € 19,– Schweiz sfr 23,-

Published by ATEC<br>
Schweiz Str 23,-<br> **2** Schweiz Str 23,-<br> **2** Published by ATEC<br>
Schweiz Str 23,-<br> **2** Schweiz Str 23,-<br>
MAGAZIN FÜR DIGITALE MEDIENPRODUKTION **MAGAZIN FÜR DIGITALE MEDIENPRODUKTION MÄRZ | APRIL 02:2017**

Wie nutzt man VR & AR jenseits vom Hype?

**VR & AR** 0 2 **Motion Graphics**  Prozedurale Grafiken, Audio-Cues & neue Tools

**Tools & Tricks!**  Avid MC, Lightworks, Houdini, Blender & mehr

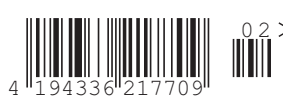

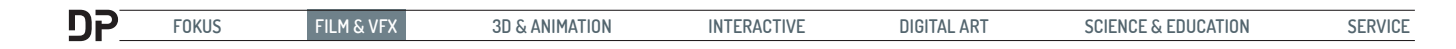

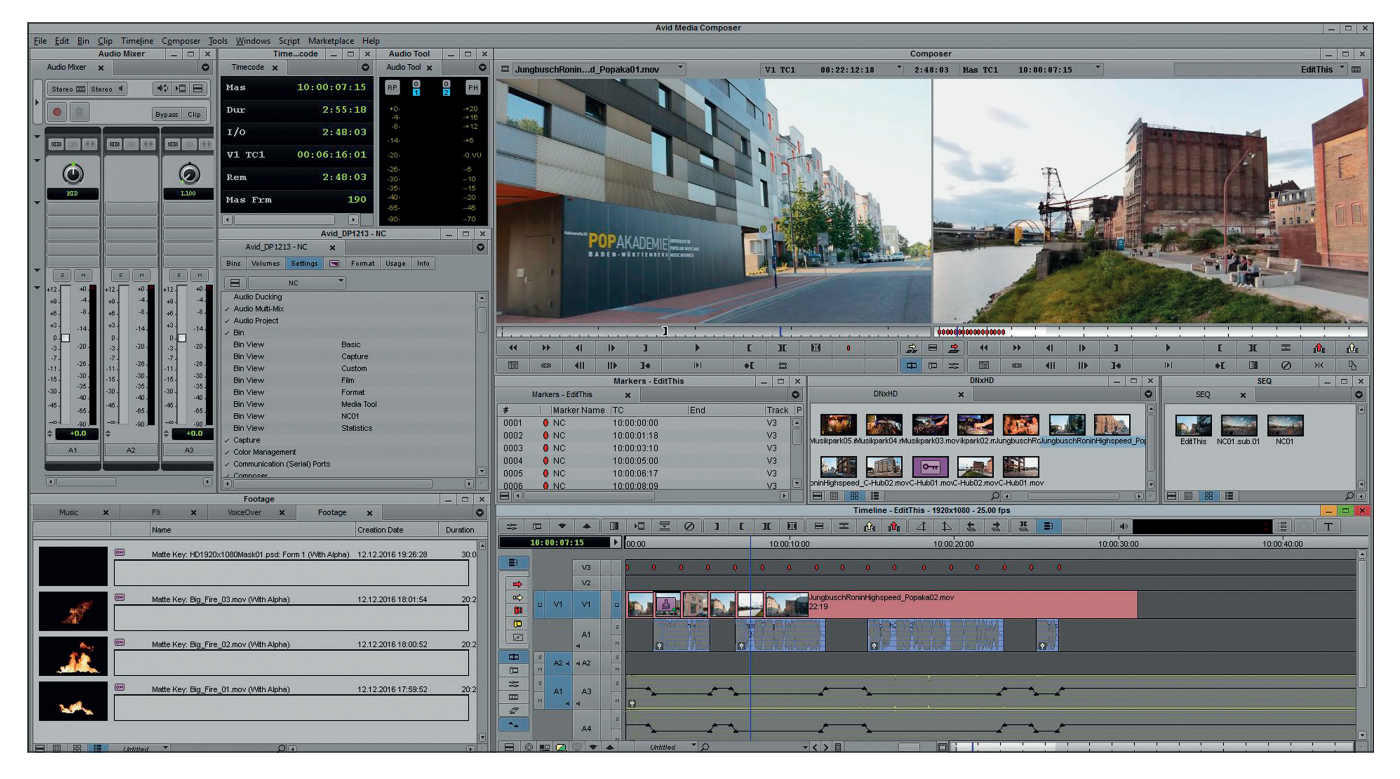

# **Avid – das Imperium schlägt zurück**

**Mit dem Media Composer brachte Avid 1989 das erste nonlineare Schnittsystem, damals nur für den Macintosh II, auf den Markt. Damals war es noch ein Offline-System. Man digitalisierte Low-Res-Videofiles von Studiorecordern wie Betacam SP, schnitt den Film und steuerte dann mittels einer aus dem Schnitt generierten EDL (edit desicion list) Player und Recorder, um den Film wieder in voller Qualität auf Band aufzunehmen. Erst ab 1996 war es möglich, in Sendequalität online zu arbeiten, wofür damals gigantische SCSI Raid Systeme notwendig waren, um die Videodaten zu speichern. Seitdem hat sich viel getan.** von Nils Calles

Wir sprachen im September auf der<br>
OF IBC mit Tony Cariddi, dem Director<br>
of Product and Solutions Marke-IBC mit Tony Cariddi, dem Director of Product and Solutions Marketing bei Avid, über neue Features und haben uns den neuen Media Composer Version 8.6.1 angesehen.

Dass beim Media Composer manches anders funktioniert als bei anderen Schnittprogrammen, liegt unter anderem an seiner Herkunft und seiner langen Historie. Das Funktionsprinzip hat sich, genau wie das Interface, über die Jahre kaum geändert. Die Bedienung ist leider weit weniger intuitiv als bei anderer Software und auch wesentlich schwerer zu erlernen. Aber Proficutter, die die Software beherrschen, legen Wert auf Beständigkeit und wollen sich nicht nach jedem Update umstellen. Sie finden sich auf jeder Version des Media Composers zurecht, und im Produktionsstress muss jeder Handgriff sitzen.

## **Was ist anders als bei Premiere, FCP, Edius und Co.?**

Wer in Premiere viel mit Drag-and-drop gearbeitet hat, wird sich im Media Composer schwertun. Man kann zwar auch Clips aus dem Bin in die Timeline werfen, aber um sie dort anfassen, verschieben oder trimmen zu können, muss man zuerst die sogenannten Smart Tools aktivieren. Das Snapping muss außerdem beim Bewegen von Clips mit der Strg-Taste aktiviert werden. Im allgemeinen ist der Media Composer kein Tool zum "locker drauflosschneiden". Hier muss strukturiert gearbeitet werden, was bei umfangreichen Filmprojekten auch absolut sinnvoll ist.

Man kann im Composer immer nur eine Timeline geöffnet haben. Dafür ist es auch möglich, eine komplette Timeline in den Source Viewer zu laden und auf diese Art Elemente aus einer Timeline in eine andere zu schneiden. Dabei kann man praktischerweise zwischen der Timelineansicht von Sourceviewer und Recorder hin und her switchen. Auch diesen Befehl kann man sich auf die Tastatur legen.

# **Kleine Ärgernisse**

Man kann keine einzelnen Videospuren abschalten, sondern nur bestimmen, bis zu welchem Layer abgespielt werden soll. Mute und Solo gibt es nur bei Audiospuren. Es können auch keine einzelnen Clips deaktiviert werden.

Die Waveform Darstellung wird nun zwar auch gecacht und muss nicht mehr bei jeder Zoomstufe neu generiert werden, aber das Zoomen ist während des Abspielens immer noch nicht möglich. Wie bei jedem anderen Eingriff in die Timeline, z.B. beim Aktivieren von Spuren oder dem Verschieben von Clips, bleibt das Playback sofort stehen. Das ist besonders hinderlich, wenn man sich beim O-Ton-Schnitt an den Audiowellenformen orientieren will.

## **User Profiles und Keyboard Shortcuts**

Durch die sogenannten User Profiles kann sich jeder Cutter das Interface und die Keyboard Shortcuts auf seine Bedürfnisse anpassen.

Das Anpassen der Shortcuts ist sehr intuitiv. Man kann sich die Buttons einfach aus der übersichtlichen Command Palette auf das Keyboard Fenster ziehen. Darüber hinaus lässt sich auch jeder Menübefehl auf eine Taste legen. Ein zweiter Layer kann

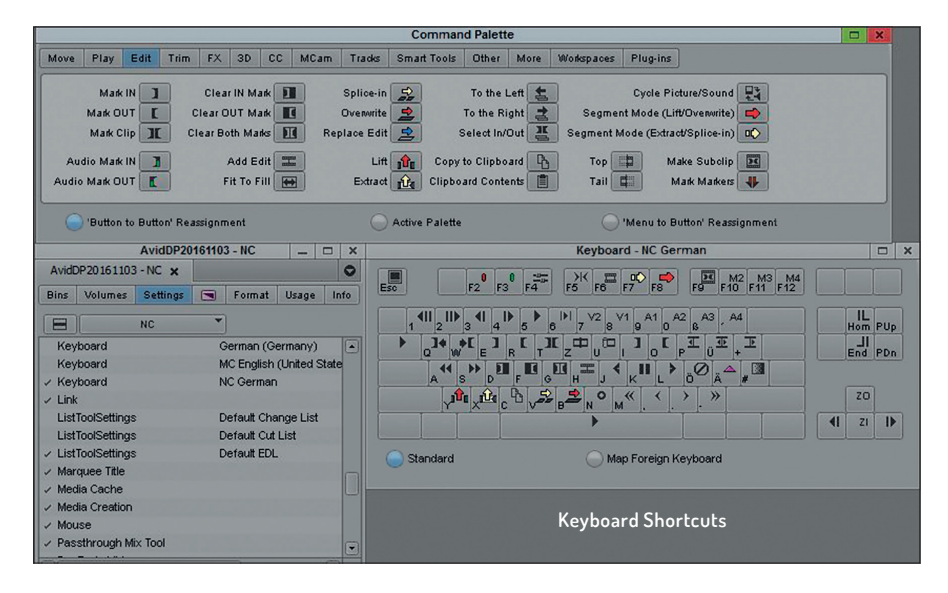

über die Shift-Taste erreicht werden. Kombinationen mit der Alt- oder Strg-Taste gibt es hier aber nicht. Es lassen sich allerdings mehrere Keyboard Settings anlegen und über das Settings-Menü aktivieren. Will ein anderer Cutter das System übernehmen, kann er mit einem Mausklick seine eigenen Settings aufrufen.

Im Allgemeinen lässt sich beim Media Composer sehr viel einstellen und konfigurieren. Das fängt mit der individuellen Gestaltung von Workspaces für verschiedene Arbeitsschritte an, die es hier schon sehr lange gibt. Aber auch die einzelnen Toolfenster lassen sich den eigenen Bedürfnissen anpassen.

## **Timecode Window**

Gerade beim Nachrichtenschnitt im Ü-Wagen, wo auch mal knapp vor Sendung fertiggestellte Beiträge live in die Sendung eigespielt werden müssen, ist das Timecode Window sehr wichtig. Hier lassen sich mehrere Anzeigen kaskadieren, sodass man alle wichtigen Zeiten im Blick hat: also nicht nur der Sequenz-Timecode sondern für die Live-Einspielung, auch die restliche Laufzeit zum runterzählen der Liveregie oder der Source

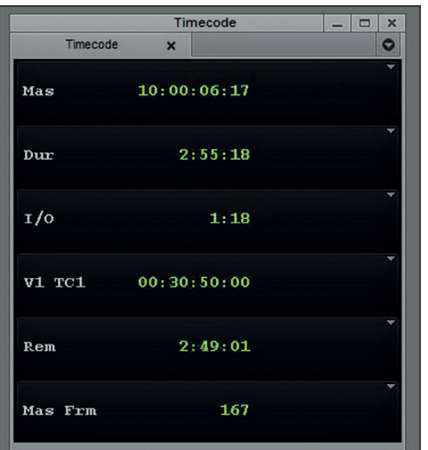

Timecode einer bestimmten Videospur sowie Gesamtlänge, Zeit zwischen In und Out oder Frameanzahl. Das mag manchem Cutter aus der Postproduktion übertrieben vorkommen, ist aber im Nachrichten- und Broadcastumfeld sehr wichtig.

#### **Bins**

Wie in den meisten Schnittsystemen wird auch hier das Material in Bins organisiert. Auch die Ansichten der Bins können bis ins Detail konfiguriert und abgespeichert werden. Die Settings können dann mit einem Mausklick am unteren Rand des Binfensters aufgerufen werden. Seit einiger Zeit können die Fenster nun auch in Tabs organisiert werden. Das spart Platz auf dem Desktop. Im Großen und Ganzen schaut hier jeder vom anderen ab, und das ist gut so. Die Tabs gab es in Final Cut schon immer, Premiere hat sie dann übernommen und nun sind sie beim Media Composer auch endlich verfügbar.

## **Capture/ Ingest /AMA Link**

Da der Schwerpunkt bei Avid auf guter Performance in professioneller Umgebung liegt und die Bildqualität Priorität hat, wird hier

#### **Tipp: Projekt umbenennen**

Wenn man beim Anlegen eines neuen Projektes im Media Composer zu schnell OK geklickt hat und erst später merkt, dass das Projekt jetzt "New Project" heißt, hat man ein Problem. Einmal angelegte Projekte können nicht so einfach umbenannt werden. Die Funktion "Save as" gibt es beim Media Composer nicht. Man muss also die Software schließen und den Ordner C:\Users\ Public\Documents\Shared Avid Projects\New Project suchen. Dort müssen dann der Ordner und die darin enthaltene Datei New Project.avp manuell umbenannt werden. Danach lässt sich das Projekt unter dem neuen Namen wieder öffnen. Das hat bei mir bisher immer funktioniert, allerdings ohne Gewähr.

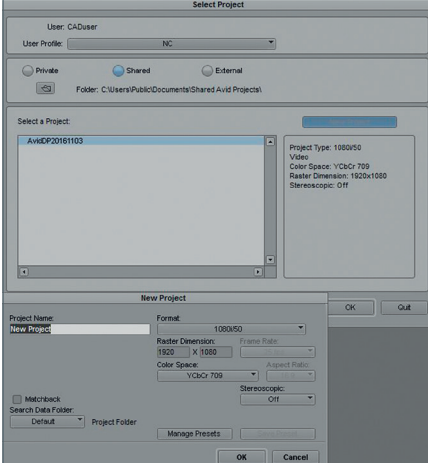

bevorzugt im nativen DNxHD oder dem neuen DNxHR Format gearbeiten. Das bedeutet einerseits, dass jede Mediendatei beim Import transcodiert wird, was Zeit und Plattenspeicher kostet.

Andererseits ist man dann auch sicher, dass alle Mediendaten im Projekt liegen und Performance und Qualität stimmen. Das macht bei großen Projekten wie Spielfilmen und Kinoproduktionen, für die der Media Composer auch ursprünglich entwickelt wurde, absolut Sinn.

Natürlich ist auch die Digitalisierung von externen Quellen wie professionellen

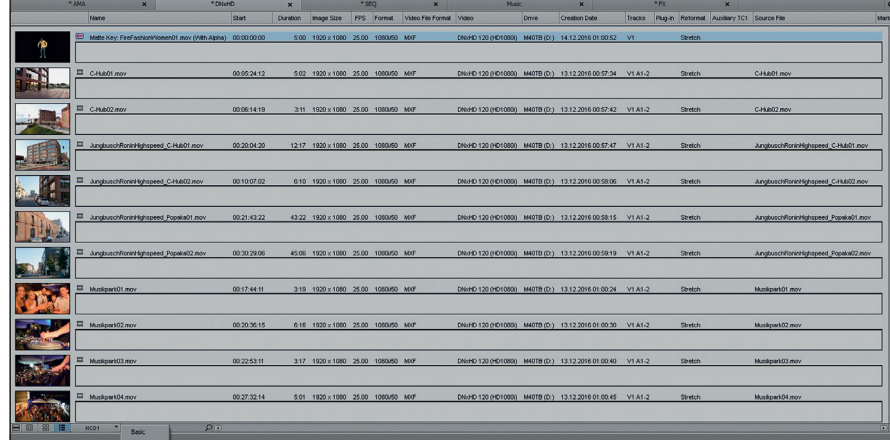

קח

**FOKUS FILM & VFX 3D & ANIMATION INTERACTIVE DIGITAL ART SCIENCE & EDUCATION SERVICE**

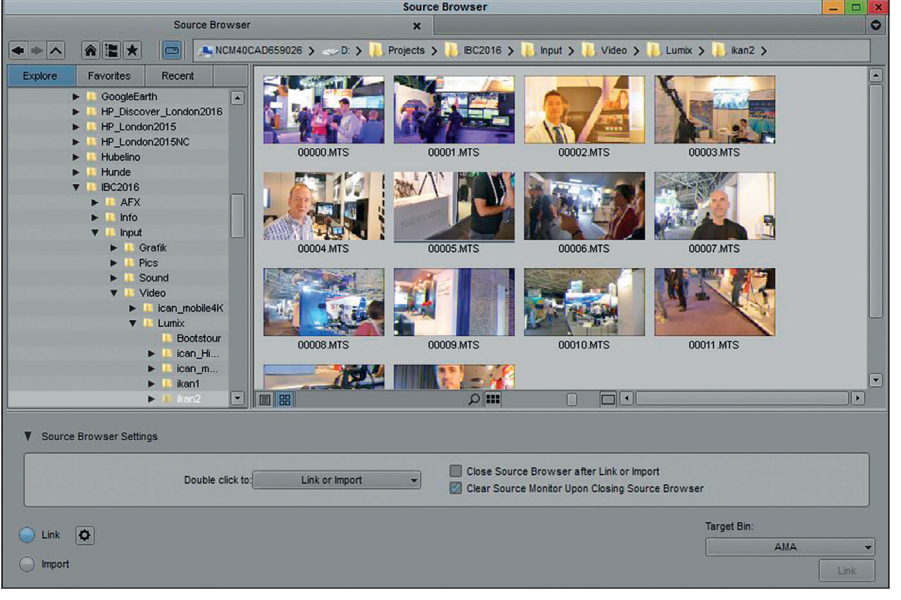

**Hier können Medien, wie man es schon von Premiere oder Edius kennt, vorgesichtet und ins Projekt verlinkt oder importiert werden.**

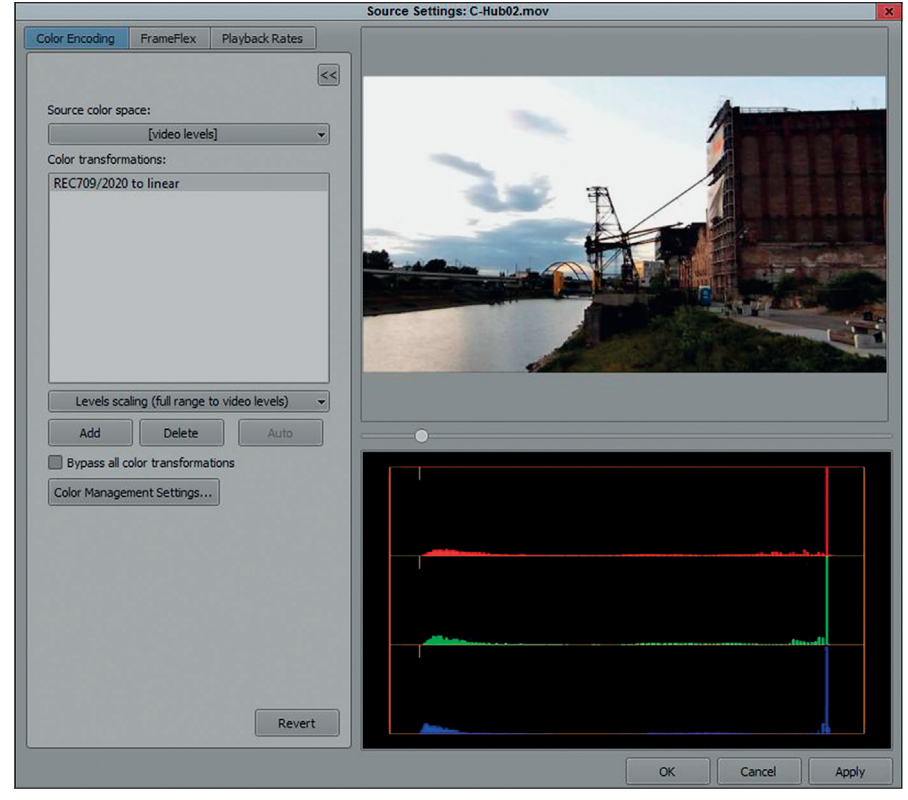

**Über einen Rechtsklick auf einen Clip im Bin kann das Source-Settings-Fenster geöffnet werden. Hier können Größe, Farbe und Framerate des Clips verändert werden. Außerdem können hier auch LUTs auf den Clip angewendet werden.**

bandbasierten Systemen oder Live Feeds möglich, entsprechende Hardware vorrausgesetzt. Auch hier hat sich Avid dem Markt geöffnet und unterstützt nun außer den eigenen Mojo, Adrenalin, Nitris oder den neuen DNxIO-Boxen auch externe Hardware von Blackmagic, Aja oder Matrox.

Seit Version 3.5 in 2009 gibt es die sogenannte AMA-Plug-in-Architektur (Avid Media Access), die es ermöglicht, mit fremden Mediendaten ohne Importieren direkt zu arbeiten. Die aktuellen Formate werden bei der Installation mitgeliefert. Wenn neue Dateiformate herauskommen, können diese hinzugefügt werden, sobald das neue AMA Plug-in verfügbar ist. So muss man nicht jedes Mal auf eine neue Version vom Media Composer warten, um neue Formate verarbeiten zu können. Allerdings gibt es mit Fremdformaten, insbesondere mit H264- Material von DSLR- oder Systemkameras auch manchmal Performance-Probleme. Damit hat leider auch der neue Source Browser seine Schwierigkeiten.

#### **Effekte**

Leider ist auch die Effekt-Philosophie im Media Composer alles andere als intuitiv. Von anderen Schnittprogrammen ist man gewohnt, einen Clip anzuwählen und einfache Dinge wie Transparenz oder Größe direkt durch Anwahl des Effekt Editors in Premiere oder dem Layouter in Edius einstellen und keyframen zu können. Dazu braucht es den 3D-Warp-Effekt (siehe Screenshot).

Manche Effekte sind wiederum ganz einfach zu bedienen, und man würde sie vielleicht sogar nicht in einer Schnittsoftware erwarten.

Hierzu gehört der Paint-Effekt, mit dem man Effekte wie Mosaik und Blur oder Objekte ins Bild malen kann. Außerdem lassen sich damit auch einfache Retuschen durchführen. Wie in vielen anderen Effekten ist auch hier das Motion Tracking gleich integriert. So lassen sich zum Beispiel ganz einfach Nummernschilder oder Gesichter unkenntlich machen.

Kompliziert wird es, wenn man mehrere Effekte übereinanderlegen will. Dazu muss mit Step-In der Clip in einer neuen Timeline geöffnet werden, in der dann eine neue Videospur darübergelegt wird, auf die man den Effekt zieht. Das ganze ähnelt einer "nested Timeline" in Premiere.

Natürlich gibt es auch eine Schnittstelle zu Third-party-Plug-ins, und sollte es wirklich ans Eingemachte gehen, gibt es auch eine gute Schnittstelle zu Blackmagicdesigns high-end Compositing Software Fusion. Außerdem gibt es zwei Title Tools für statische und animierten Titel.

## **Farbkorrektur**

Die Farbkorrektur im Composer besticht durch die 3-Fenster-Ansicht. Hier können aufeinanderfolgende Clips sehr gut miteinander verglichen werden. Bei Bedarf kann ein Fenster auch auf Waveform/Vektorscope-Darstellung umgeschaltet werden. Da können sich andere Schnittprogramme ein Beispiel nehmen.

#### **Audio**

Auch im Audiobereich hat der Composer einiges zu bieten. Hier gibt es einen Mischer mit Automation und Keyframing, jede Menge Effekte in ProTools-Qualität und ein sehr gutes Punch-In-Tool für Voice-over-Recordings. Und wenn es eine wirklich amtliche Mischung werden soll, kann man das Projekt natürlich einfach an ProTools übergeben.

Neu ist außerdem die Möglichkeit, Clips oder extern aufgenommene Töne anhand von Timecode oder Wellenformanalyse automatisch zu synchronisieren.

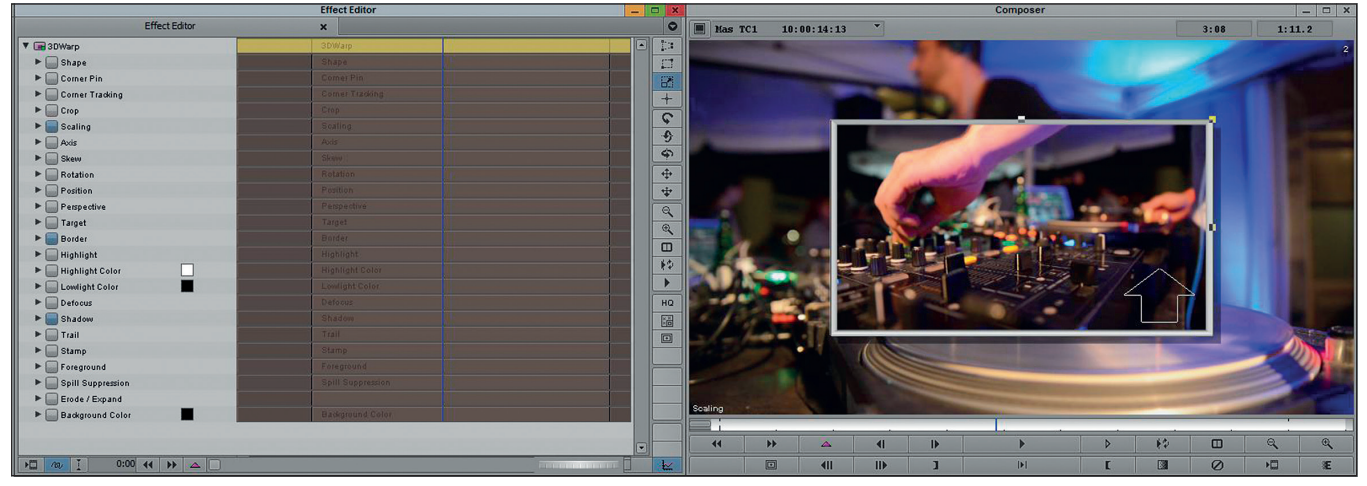

**Zur Bildmanipulation muß man beim Media Composer zunächst den 3D-Warp-Effekt auf den Clip ziehen. Dann gibt es bei diesem Effekt aber gleich wesentlich mehr Parameter als in Premieres Effekt Editor. Die Größe und Position des Bildes lässt sich dann auch im Recorderfenster mit der Maus einstellen. Schade, dass sich die Schattenkante nicht weich machen lässt.**

## **Media Composer First**

Wir fragten Tony Cariddi, seit März 2016 Director of Product and Solutions Marketing, auf der IBC in Amsterdam nach der schon vor über einem Jahr angekündigten "Free Version" des Media Composers.

**Die Korrektur bietet sowohl Farbräder als auch Kurven und ist sehr intuitiv zu bedienen. Mit den Pipetten können Schwarz-, Grau- und Weißpunkte aufgenommen werden, um einen misslungenen Weißabgleich geradezubiegen. Auch einfache Gradings sind hier möglich, und das Interface kann sogar mit externen Grading Panels gesteuert werden.**

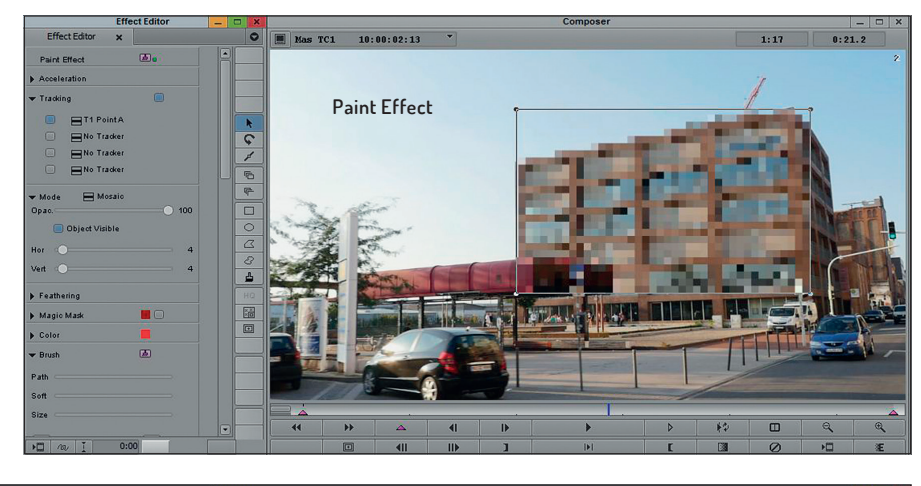

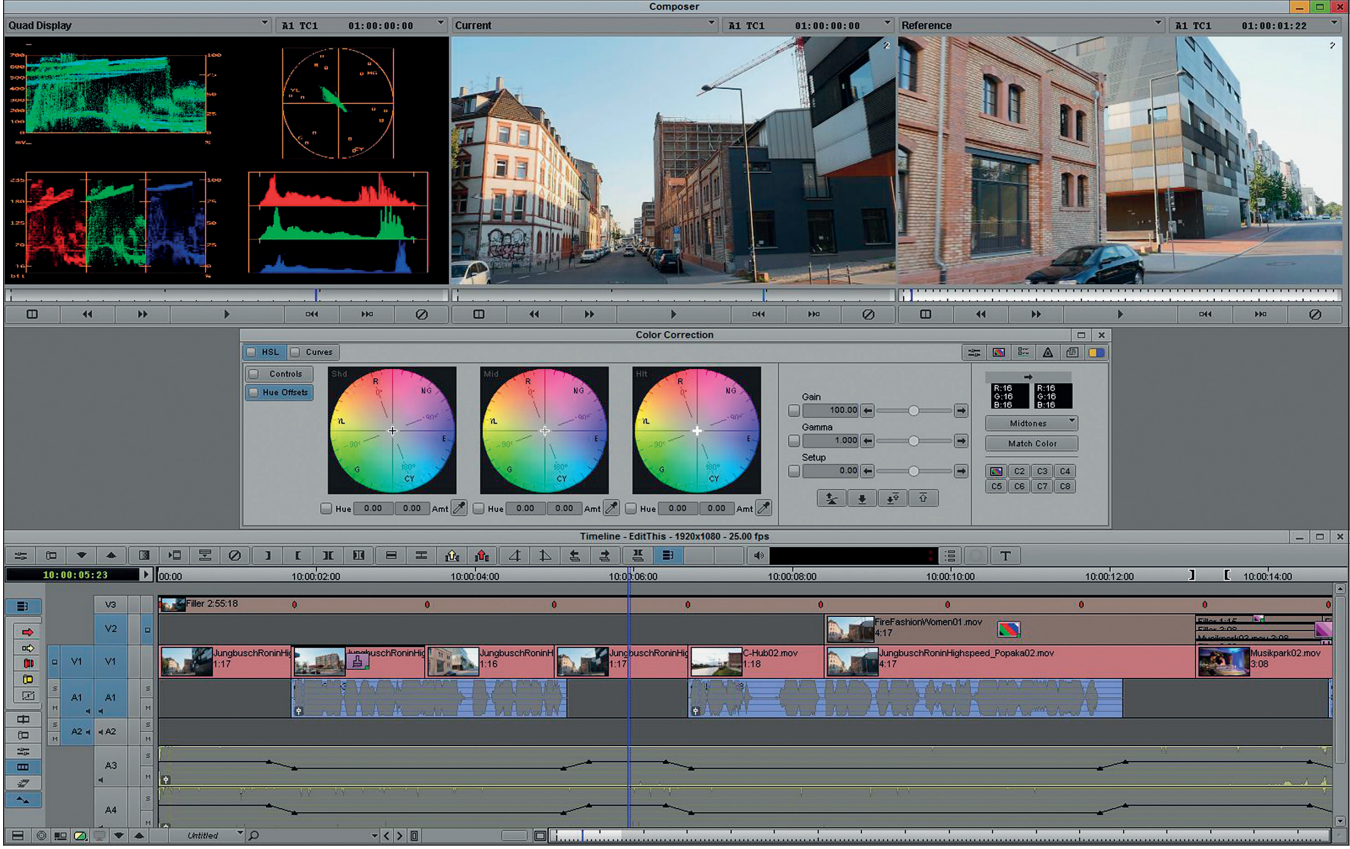

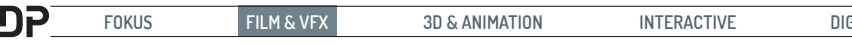

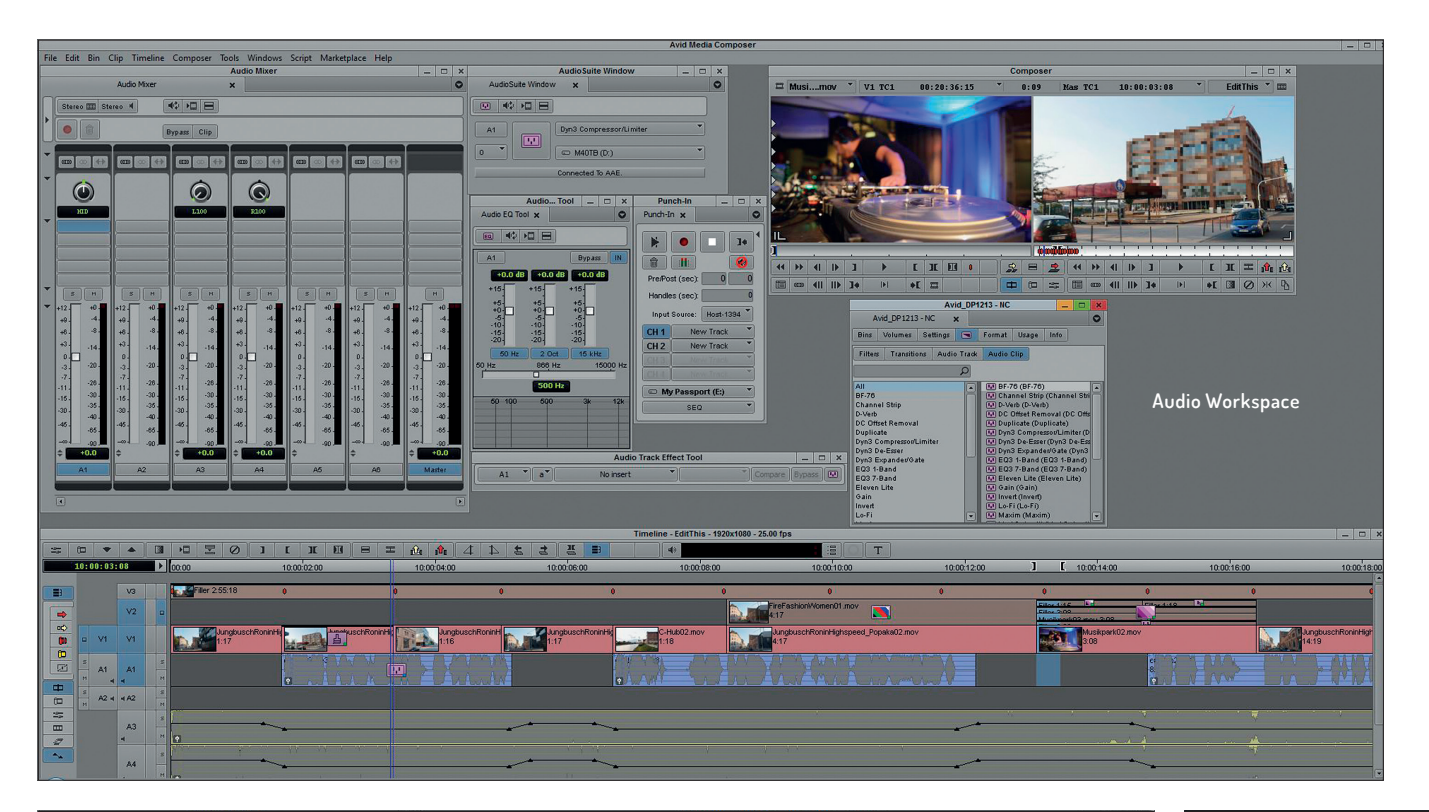

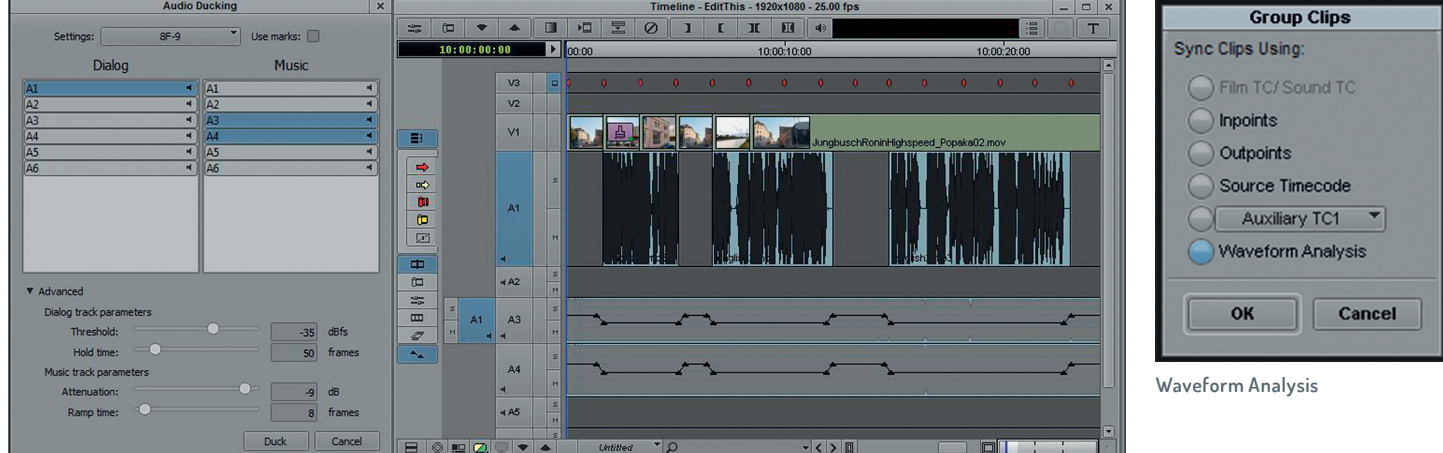

**Nun kann man mit einem Rechtsklick auf die Timeline das neue Ducking Tool aufrufen, mit dem sich automatisch Lautstärke-Keyframes generieren lassen, um zum Beispiel mithilfe der Amplitude der Voice-over-Spur die Musikspur herunterzuregeln. Das kann eine richtige Mischung zwar nicht ersetzen, funktioniert aber ganz gut, wenn es mal schnell gehen muss.** 

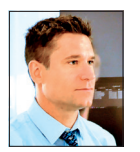

"Das hat so lange gedauert, weil wir nicht einfach eine abgespeckte Version des Media Composers herausbringen wollten, sondern ein Tool, das

mehr auf Schnitteinsteiger abgestimmt ist, deren Workflow wahrscheinlich anders aussehen wird als der eines Editors, der im Broadcastoder Reality-TV-Bereich arbeitet. Deshalb wollten wir uns mehr Zeit nehmen und sicherstellen, dass wir es richtig machen. Ich kann noch nicht sagen, wann die Software releast wird und welche Features drin sein werden. Darüber reden wir erst, wenn es soweit ist."

#### **Fazit**

Der Avid Media Composer ist nichts für Anfänger. Das Programm ist nicht so einfach und intuitiv zu bedienen wie Final Cut oder Premiere. Dafür bietet es aber Features, die man bei der Konkurrenz vergeblich sucht und eine weitreichende Integration in die Broadcast-Infrastruktur bieten.

Avid hat hier ein Imperium aufgebaut. Ob Newsroom-Integration, Archiv, Realtime Motion Graphics oder Audio Production, Avid hat für jede Anwendung eine Lösung parat. Aktuell ist gerade die Orad-Integration in aller Munde.

Und mit den Schnittprogrammen und Editoren ist es ein wenig wie mit DJs und Musikern. Die einfachen Consumer-Programme sind mehr wie DJ-Sets. Jeder mit ein wenig Talent kann hier einen netten Film schneiden. Ein richtiges Schnittprogramm ist mehr wie ein Musikinstrument: Es muss erlernt werden und braucht einiges an Übung.

Dafür kann man dann damit aber auch virtuos und effektiv arbeiten. Und Avid ist für Profis und Virtuosen. **›ei**

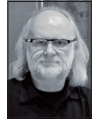

Nils Calles betreibt eine Medienagentur im Musikpark 2 in Mannheim, wo er schwerpunktmäßig Trailer, Imagefilme und 36O-Grad-Webseiten produziert. Des Weiteren erstellt er Tutorials für Video2brain und ist Trainer und Consultant für Workflows und Software im Postproduktionsbereich. Er ist seit über 2O Jahren für verschiedene Produktionen und Sender weltweit als Cutter, Producer und Compositor auf Messen und im Ü-Wagen unterwegs.  **www.cv-cut.net**

Gerade online gegangen ist sein Portal für Kreative im Film- und Broadcastbereich mit kuratierten Online-Tutorials. Hier finden sich auch die guten Avid-Tutorials, die beim Artikel geholfen haben.

**postproduction-tutorials.net**